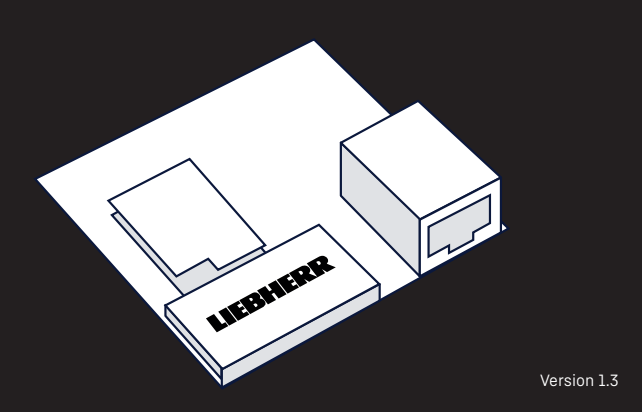

**DE** Information

Das SmartModule stellt die Verbindung eines kompatiblen Kühloder Gefriergeräts zum Internet via WiFi oder LAN/Ethernet her. Die übertragenen Daten werden über

smartmonitoring.liebherr.com mit einem MyLiebherr Kundenprofil und einer gültigen Lizenz visualisiert (Registrierung während der Inbetriebnahme möglich).

> Le SmartModule établit la connexion d'un appareil de réfrigération ou de congélation à Internet via WiFi ou Lan (Ethernet). Les données transmises sont visualisées sur smartmonitoring.liebherr.com avec un profil client myLiebherr et une licence valide (enregistrement possible lors de la mise en service).

#### Vorbereitung

• Benötigte Materialien: Kreuz-Schraubendreher, internetfähiges Endgerät mit aktueller Browser Version und einer Mindestauflösung von 1024x768 Pixel

• **ACHTUNG!** Um das SmartModule zu installieren, muss Ihr Kühlgerät ausgeschaltet sein. Das Modul wird nach kurze Zeit nach dem Einschalten des Geräts erkannt.

• Notieren Sie sich zur Erleichterung die Seriennummern Ihres Kühl- oder Gefriergeräts vorab.

• Breitband-Internetanschluss mit Funknetz (WLAN 2,4 GHz) oder kabelgebunden (Ethernet/ LAN)

• Netzwerkvoraussetzungen

HTTPS: Port 443 (OUT)/TCP HTTP: Port 80 (OUT)/TCP NTP: Port 123 (OUT)/UDP WiFi IEEE 802.11 b/g/n 2.4 GHz, WPA2/WPA3 Bei einer WLAN Verbindung muss die SSID sichtbar sein. DHCP Modus aktiv (automatische IP-Adresszuweisung) MAC Adresse des SmartModule muss im Netzwerk freigegeben sein (Netzwerk-Einstellungen des Kühlgeräts) falls in Ihrem Netzwerk ein MAC-Filter zum Einsatz kommt.

• Materials required: cross screwdriver, internet capable end device with current browser version and a minimum resolution of 1024x768 pixel • Warning! To install the SmartModule, your cooling appliance must be switched off. The module is detected a short time after the appliance is switched on. • For your convenience, make a note of the serial numbers of your refrigerator or freezer in advance. • Broadband Internet connection with wireless network (WLAN 2.4 GHz) or wired (Ethernet/LAN) • Network requirements HTTPS: Port 443 (OUT)/TCP HTTP: Port 80 (OUT)/TCP NTP: Port 123 (OUT)/UDP WiFi IEEE 802.11 b/g/n 2.4 GHz, WPA2/WPA3 The SSID must be visible for the WLAN connection. DHCP mode active (automatic IP address assignment) The MAC address of the SmartModule must be enabled in the network (network settings of the cooling appliance) if a MAC filter is used in your network.

Kurzanleitung **DE** Quick Start Guide **EN ER** Guide rapide Guía rápida **ES** Guida rapida **IT**

# LIEBHERR

The SmartModule connects a compatible refrigerator or freezer to the Internet via WiFi or LAN/Ethernet. The transmitted data can be visualised at smartmonitoring.liebherr.com via a MyLiebherr customer profile and a valid license (possibility to register during commissioning).

## **Preparation**

## Information **FR**

# Kontaktinformationen

Serviceanfragen können Sie jederzeit direkt an den Kundendienst senden. Eine Serviceanfrage kann auch im SmartMonitoring Dashboard (https://smartmonitoring.liebherr.com/) in der Alarmliste, in den Gerätedetails oder im Hilfebereich erstellt werden.

## Entsorgungsinformationen

Für das Löschen von Netzwerkinformationen auf den zu entsorgenden Altgeräten ist der Endnutzer selbst verantwortlich. Informationen hierzu befinden sich in der Gerätebedienungsanleitung.

#### Disposal note

The end user is responsible for deleting network information on the old devices to be disposed of. Information on this can be found in the device operating instructions.

#### Contact information

You can send service requests directly to customer service at any time. A service request can also be created in the SmartMonitoring dashboard (https://smartmonitoring.liebherr.com/) in the alarm list, in the appliance details or in the help area.

Sul sito si trovano inoltre: Istruzioni per l'uso delle apparecchiatur<br>Istruzioni per l'uso SmartMonitoring

#### Informations de contact

## Information **EN**

Vous pouvez envoyer à tout moment des demandes de service directement au service client. Une demande de service peut également être créée dans le SmartMonitoring Dashboard (https:// smartmonitoring.liebherr.com/) dans la liste d'alarme, dans les détails de l'appareil ou dans la section aide.

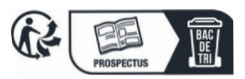

## **ES** Información

## Contatti

È possibile inviare in qualsiasi momento richieste di assistenza direttamente al servizio di assistenza clienti. Una richiesta di assistenza può anche essere creata nel pannello di controllo Smart-Monitoring (https://smartmonitoring.liebherr.com/) nell'elenco allarmi, nei dettagli dell'apparecchiatura o nel campo di assistenza.

#### Información de contacto

• Connexion Internet à large bande avec réseau radio (WLAN 2,4 GHz) ou filaire (Ethernet/LAN)

> En todo momento puede enviar solicitudes de servicio directamente al servicio técnico. También se puede crear una solicitud de servicio en el panel de control de SmartMonitoring (https://smartmonitoring.liebherr.com/) en la lista de alarmas, en los datos del aparato o en el área de ayuda.

#### **Informazioni**

### Erste Schritte

Starten Sie die Inbetriebnahme unter folgender Adresse: smartmonitoring.liebherr.com/setup oder scannen Sie diesen QR-Code:

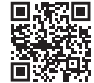

# Getting started

Start the commissioning at the following address: smartmonitoring.liebherr.com/setup or scan this QR code**:** 

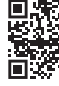

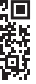

Dort finden Sie auch: Geräte Bedienungsanleitung SmartMonitoring Bedienungsanleitung You will also find the following there:

• Appliance instruction manual

• SmartMonitoring instruction manual

• Materiali necessari: cacciavite a croce, terminale abilitato a Internet con una versione aggiornata del browser e una risoluzione minima di 1024x768 pixel

essere spento. Il modulo viene riconosciuto poco tempo dopo l'accensione dell'apparecchiatura.

• Per comodità, annotare prima i numeri di serie del frigorifero o congelatore.

• Connessione Internet a banda larga con rete radio (WLAN 2,4 GHz) o con cavo (Ethernet/LAN)

• Requisiti preliminare della rete

HTTPS: Porta 443 (OUT)/TCP HTTP: Porta 80 (OUT)/TCP NTP: Porta 123 (OUT)/UDP WiFi IEEE 802.11 b/g/n 2.4 GHz, WPA2/WPA3 In caso di un collegamento WLAN, l'SSID deve essere visibile. Modalità DHCP attiva (assegnazione automatica indirizzo IP) L'indirizzo MAC dello SmartModule deve essere abilitato nella rete (impostazioni di rete del frigorifero) se nella rete viene utilizzato un filtro MAC.

## Preparación

• Materiales requeridos: Destornillador en estrella, terminal compatible con Internet con versión de navegador actual y una resolución mínima de 1024 x 768 píxeles

• Attenzione! Per installare lo SmartModule, il frigorifero deve Istruzioni per l'uso SmartMonitoring Información Inicie la puesta en funcionamiento en la siguiente dirección: smartmonitoring.liebherr.com/setup o escanee este código QR:

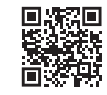

• ¡Atención! Para instalar el SmartModule, su frigorífico debe estar apagado. Tras encender el aparato, el módulo no tardará en ser detectado.

• Para mayor facilidad, anote previamente los números de serie de su frigorífico o congelador.

• Conexión a Internet de banda ancha sin cables (WiFi 2,4 GHz) o por cable (Ethernet/LAN)

## Premières étapes

Démarrez la mise en service à l'adresse suivante : smartmonitoring.liebherr.com/setup ou scannez ce code QR:

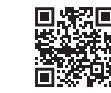

#### Primi passaggi

Avviare la messa in funzione al seguente indirizzo: smartmonitoring.liebherr.com/setup o fare la scansione del seguente codice QR:

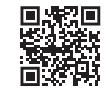

#### Nota di smaltimento

Scansiona il QR Code per sapere come "ricilare corretamente"

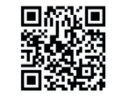

#### Primeros pasos

Vous y trouverez également : Mode d'emploi des appareils Mode d'emploi du SmartMonitoring También podrá encontrar allí: Instrucciones de empleo de los electrodomésticos Instrucciones de empleo de SmartMonitoring

El SmartModule establece la conexión a Internet de un frigorífico o congelador compatible a través de WiFi o de LAN/Ethernt. Los datos transmitidos se visualizan a través de smartmonitoring.liebherr.com con un perfil de cliente MyLiebherr y una licencia válida (el registro es posible durante la puesta en funcionamiento).

Lo SmartModule collega un frigorifero o un congelatore compatibile a Internet tramite WiFi o LAN/Ethernet. I dati trasmessi vengono visualizzati tramite smartmonitoring.liebherr.com con un account cliente MyLiebherr e una licenza valida (registrazione possibile durante la messa in funzione).

#### **Preparazione**

## Préparation

• Matériel nécessaire : tournevis cruciforme, terminal permettant d'accéder à Internet sur lequel est installé une version actuelle du navigateur et d'une résolution minimale de 1024x768 pixels. • Attention ! Afin d'installer le SmartModule, votre réfrigérateur

• Requisitos de la red

HTTPS: puerto 443 (OUT)/TCP HTTP: puerto 80 (OUT)/TCP NTP: puerto 123 (OUT)/UDP WiFi IEEE 802.11 b/g/n 2.4 GHz, WPA2/WPA3 El SSID debe ser visible para la conexión por WiFi. Modo DHCP activo (asignación automática de la dirección IP) La dirección MAC del SmartModule debe estar habilitada en la red (ajustes de red del frigorífico) si utiliza un filtro MAC en su red.

doit être éteint. Le module est reconnu quelque temps après avoir démarré l'appareil.

• Pour plus de facilité, notez à l'avance les numéros de série de vos réfrigérateur ou congélateur.

• Conditions de réseau HTTPS : Port 443 (OUT)/TCP

HTTP : Port 80 (OUT)/TCP NTP : Port 123 (OUT)/UDP WiFi IEEE 802.11 b/g/n 2.4 GHz, WPA2/WPA3

Pour une connexion WLAN, le SSID doit être visible. Mode DHCP actif (attribution automatique d'adresses IP)L'adresse MAC du SmartModule doit être activée dans le réseau (voir les réglages de réseau du réfrigérateur) si un filtre MAC est utilisé dans votre réseau.

De SmartModule verbindt een compatibele koelkast of vriezer met het internet via WiFi of LAN/Ethernet. De verzonden gegevens worden via smartmonitoring.liebherr.com met een MyLiebherrklantprofiel en een geldige licentie gevisualiseerd (registratie tijdens inbedrijfstelling mogelijk).

> SmartModuł łączy kompatybilną chłodziarkę lub zamrażarkę z Internetem poprzez sieć Wi-Fi albo LAN/Ethernet. Przesyłane dane są wizualizowane za pośrednictwem strony smartmonitoring. liebherr.com w profilu klienta MyLiebherr i na podstawie ważnej licencji (rejestracja jest możliwa na etapie uruchamiania).

## Voorbereiding

• Vereiste materialen: kruiskopschroevendraaier, internetcompatibel eindtoestel met actuele browserversie en een resolutie van minimaal 1024x768 pixels

**• Let op!** Om de SmartModule te installeren moet uw koelapparaat uitgeschakeld zijn. De module wordt korte tijd na het inschakelen van het apparaat herkend. • Noteer de serienummers van uw koel- of vriesapparaat van tevoren om het proces gemakkelijker te maken. • Breedbandinternetaansluiting met draadloos netwerk (WLAN 2,4 GHz) of met kabel (ethernet/LAN) • Eisen aan het netwerk

HTTPS: Poort 443 (OUT)/TCP HTTP: Poort 80 (OUT)/TCP NTP: Poort 123 (OUT)/UDP WiFi IEEE 802.11 b/g/n 2,4 GHz, WPA2/WPA3 Bij een WLAN-verbinding moet de SSID zichtbaar zijn. DHCP-modus actief (automatische IP-adrestoewijzing) MAC-adres van de SmartModule moet in het netwerk vrijgegeven zijn (netwerkinstellingen van het koelapparaat) als in uw netwerk een MAC-filter wordt gebruikt.

### Příprava

• Požadované materiály: křížový šroubovák, koncové zařízení s připojením k internetu s aktuální verzí prohlížeče a minimálním rozlišením 1024 x 768 pixelů

**• Pozor!** Pro instalaci SmartModule musí být chladnička vypnutá. Modul je rozpoznán po krátké době po zapnutí zařízení. • Pro usnadnění si předem poznačte sériové číslo své chladničky nebo mrazničky. • Vysokorychlostní internetové připojení s rádiovou sítí (WLAN 2,4 GHz) nebo kabelové (Ethernet/LAN) • Požadavky na síť HTTPS: Port 443 (OUT)/TCP

HTTP: Port 80 (OUT)/TCP NTP: Port 123 (OUT)/UDP WiFi IEEE 802.11 b/g/n 2.4 GHz, WPA2/WPA3 U připojení WLAN musí být SSID viditelné. Režim DHCP aktivní (automatické přiřazení adresy IP) Adresa MAC SmartModule musí být v síti povolena (nastavení sítě chladničky), pokud je ve vaší síti použit filtr MAC.

SmartModule vytváří připojení chladničky nebo mrazničky k internetu prostřednictvím WiFi nebo LAN/Ethernetu. Přenášená data jsou prostřednictvím smartmonitoring.liebherr.com vizualizována s profilem zákazníka MyLiebherr a platnou licencí (registrace možná během uvedení do provozu).

#### Contactinformatie

Serviceaanvragen kunt u te allen tijde direct naar de klantenservice sturen. Een serviceaanvraag kan ook in het SmartMonitoring-dashboard (https://smartmonitoring.liebherr.com/) in de alarmlijst, in de apparaatdetails of in het hulpbereik worden aangemaakt.

## ez Informace

#### Kontaktní údaje

Požadavky na servis můžete kdykoli zaslat přímo zákaznickému servisu. Požadavek na servis lze vytvořit také v panelu nástrojů SmartMonitoring (https://smartmonitoring.liebherr.com/) v seznamu alarmů, v detailech zařízení nebo v oblasti nápovědy.

## **PL** Informacja

**• Pozor!** Za namestitev SmartModule mora biti vaš hladilni aparat izklopljen. Modul bo prepoznan kratek čas po vklopu naprave

## Dane kontaktowe

Zgłoszenie lub zapytanie serwisowe możesz zawsze przesłać bezpośrednio do działu obsługi klienta. Możesz również utworzyć je w panelu SmartMonitoring (https://smartmonitoring.liebherr. com/) w liście alarmów, w szczegółach urządzenia lub w obszarze pomocy.

# su Informacija

## Elérhetőségek

Szervizigényét bármikor közvetlenül elküldheti az ügyfélszolgálatnak. Szervizigényét a SmatMonitoring műszerfalon keresztül (https://smartmonitoring.liebherr.com/) a riasztási listában, a készülék részletes adataiban vagy a súgóban is létrehozhatja.

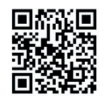

Scan the QR code for additional information

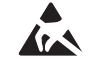

## Kontaktni podatki

Servisne zahtevke lahko kadarkoli pošljete neposredno servisni službi. Servisni zahtevek lahko ustvarite tudi na nadzorni plošči SmartMonitoring (https://smartmonitoring.liebherr.com/) v seznamu alarmov, v podatkih o aparatu ali v območju za pomoč.

## **FU Információ**

#### Eerste stappen

Start de inbedrijfstelling onder het volgende adres: smartmonitoring.liebherr.com/setup of scan deze QR-code:

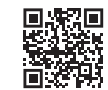

#### První kroky

Uvedení do provozu spusťte na následující adrese: smartmonitoring.liebherr.com/setup nebo naskenujte tento QR kód:

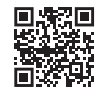

Hier vindt u ook: Gebruiksaanwijzing van de apparaten SmartMonitoring gebruiksaanwijzing

Najdete zde také:

• Návod k použití zařízení

• Návod k použití SmartMonitoring

#### Przygotowanie

• Potrzebne materiały: śrubokręt krzyżakowy, urządzenie końcowe z dostępem do Internetu, z aktualną wersją przeglądarki, o rozdzielczości co najmniej 1024x768 pikseli.

**• Uwaga!** W trakcie instalacji SmartModule Twoje urządzenie Liebherr musi być wyłączone. Moduł jest rozpoznawany po krótkim czasie od włączenia urządzenia. • Dla ułatwienia zanotuj numer seryjny Twojej lodówki lub zamrażarki.

Szerokopasmowe połączenie internetowe bezprzewodowe (WLAN

2,4 GHz) lub przewodowe (Ethernet/ LAN) Wymagania dotyczące sieci HTTPS: port 443 (OUT)/TCP HTTP: port 80 (OUT)/TCP NTP: port 123 (OUT)/UD WiFi IEEE 802.11 b/g/n 2.4 GHz, WPA2/WPA3 W przypadku sieci Wi-Fi musi być widoczny identyfikator SSID.

## Előkészítés

• Szükséges anyagok: Csillagcsavarhúzó, internetcsatlakozásra alkalmas eszköz aktuális verziójú böngészővel és legalább 1024x768 pixeles felbontással

**• Figyelem!** A SmarModul telepítése előtt a hűtőkészüléket ki kell kapcsolni. A készülék röviddel a bekapcsolás után fel fogja ismerni a modult.

• Az egyszerűség kedvéért előre jegyezze le a hűtő- vagy fagyasztókészülék sorozatszámát.

• Szélessávú internetkapcsolat vezeték nélküli (WLAN 2,4 GHz) vagy vezetékes hálózattal (Ethernet/LAN) • Hálózati feltételek

HTTPS: Port 443 (OUT)/TCP HTTP: Port 80 (OUT)/TCP NTP: Port 123 (OUT)/UDP WiFi IEEE 802.11 b/g/n 2.4 GHz, WPA2/WPA3 WLAN kapcsolat esetén az SSID-nek láthatónak kell lennie. DHCP mód aktív (automatikus IP-cím kiutalás) A SmartModul MAC címét a hálózatban engedélyezni kell (a hűtőkészülék hálózati beállításai), amennyiben az Ön hálózatán MAC-szűrő van használatban.

## Priprava:

• Potrebni materiali: križni izvijač, končna naprava, ki omogoča povezavo z internetom, z najnovejšo različico brskalnika in najmanjšo ločljivostjo 1024x768 slikovnih pik

• Priporočamo, da si vnaprej zabeležite serijske številke vašega hladilnega ali zamrzovalnega aparata.

• Širokopasovni internetni priključek z brezžičnim omrežjem (WLAN 2,4 GHz) ali kabelsko povezavo (Ethernet/ LAN) • Zahteve glede omrežja:

HTTPS: Port 443 (OUT)/TCP HTTP: Port 80 (OUT)/TCP NTP: Port 123 (OUT)/UDP WiFi IEEE 802.11 b/g/n 2.4 GHz, WPA2/WPA3 Pri povezavi WLAN mora biti SSID viden. Način DHCP mora biti aktiven (samodejno dodeljevanje naslova IP) Naslov MAC za SmartModule mora biti znotraj omrežja omogočen (nastavitve omrežja hladilnega aparata), če je v vašem omrežju uporabljen filter MAC.

## Pierwsze kroki

Rozpocznij uruchomienie pod adresem: smartmonitoring.liebherr.com/setup albo zeskanuj ten kod QR:

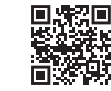

### Első lépések

A következő címen indítsa el az üzembehelyezést: smartmonitoring.liebherr.com/setup vagy szkennelje be ezt a QR-kódot:

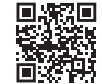

## Prvi koraki

Zagon začnite z naslednjim naslovom: smartmonitoring.liebherr.com/setup ali skenirajte kodo QR:

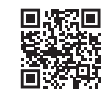

Na tej stronie są dostępne również: instrukcja obsługi urządzenia instrukcja obsługi SmartMonitoring Ott a következőket is megtalálja: Készülékek használati útmutatói SmartMonitoring használati útmutató

Tam najdete tudi: navodila za uporabo aparata navodila za uporabo SmartMonitoring

SmartModule vzpostavi povezavo med združljivim hladilnim ali zamrzovalnim aparatom in internetom preko povezave WiFi ali LAN/Ethernet. Preneseni podatki so preko smartmonitoring.liebherr.com prikazani s profilom stranke MyLiebherr in veljavno licenco (registracija je možna med zagonom).

A SmartModul csatlakoztatja a kompatibilis hűtő- vagy fagyasztókészüléket az internetre WiFi-n vagy LAN/Ethernet hálózaton keresztül. Az átvitt adatokat a

smartmonitoring.liebherr.com oldalon egy MyLiebherr ügyfélprofil és egy érvényes licenc segítségével láthatjuk (a regisztrációra az üzembehelyezés során van lehetőség).

Aktywny tryb DHCP (automatyczne przydzielanie adresu IP) **SL HU** Jeśli Twoja sieć stosuje filtr MAC, adres MAC modułu SmartModule musi być aktywny (patrz etykieta z tyłu urządzenia Liebherr).

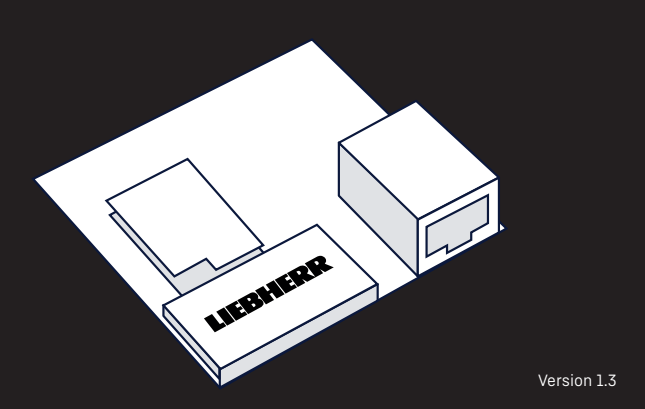

## **NL Informatie**

Beknopte handleiding **NL** <u><del>Cz</del> Stručný návod</u> Skrócona instrukcja **PL** Kratka navodila **SL** Rövid útmutató **HU**

LIEBHERR

the control of the control of the control of the control of the control of